# Smbldap-tools User Manual (Release : 0.9.3)

### Jérôme Tournier

Revision : 1.7, generated April 22, 2008

This document is the property of  $IDEALK<sup>1</sup>$ . Permission is granted to distribute this document under the terms of the GNU Free Documentation License (http://www.gnu.org/ copyleft/fdl.html).

# Contents

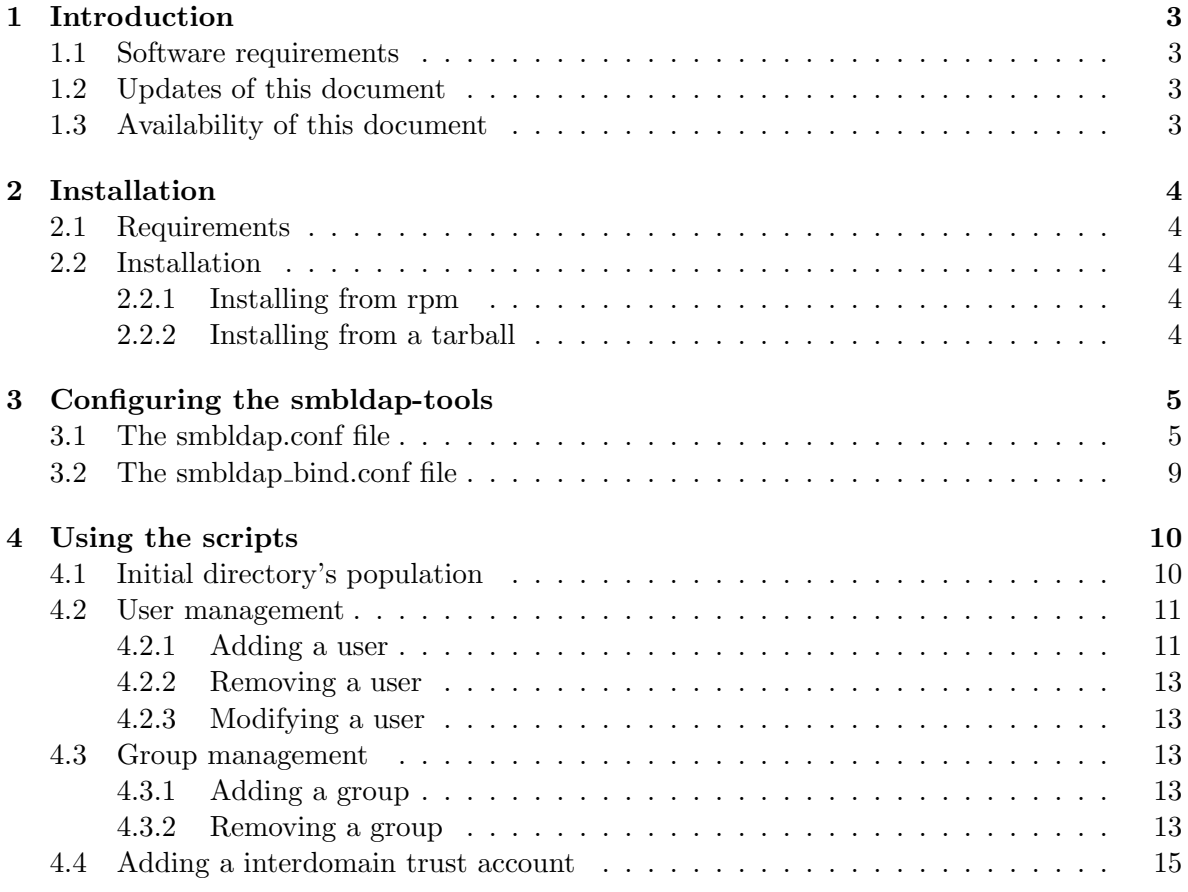

1 http://IDEALX.com/

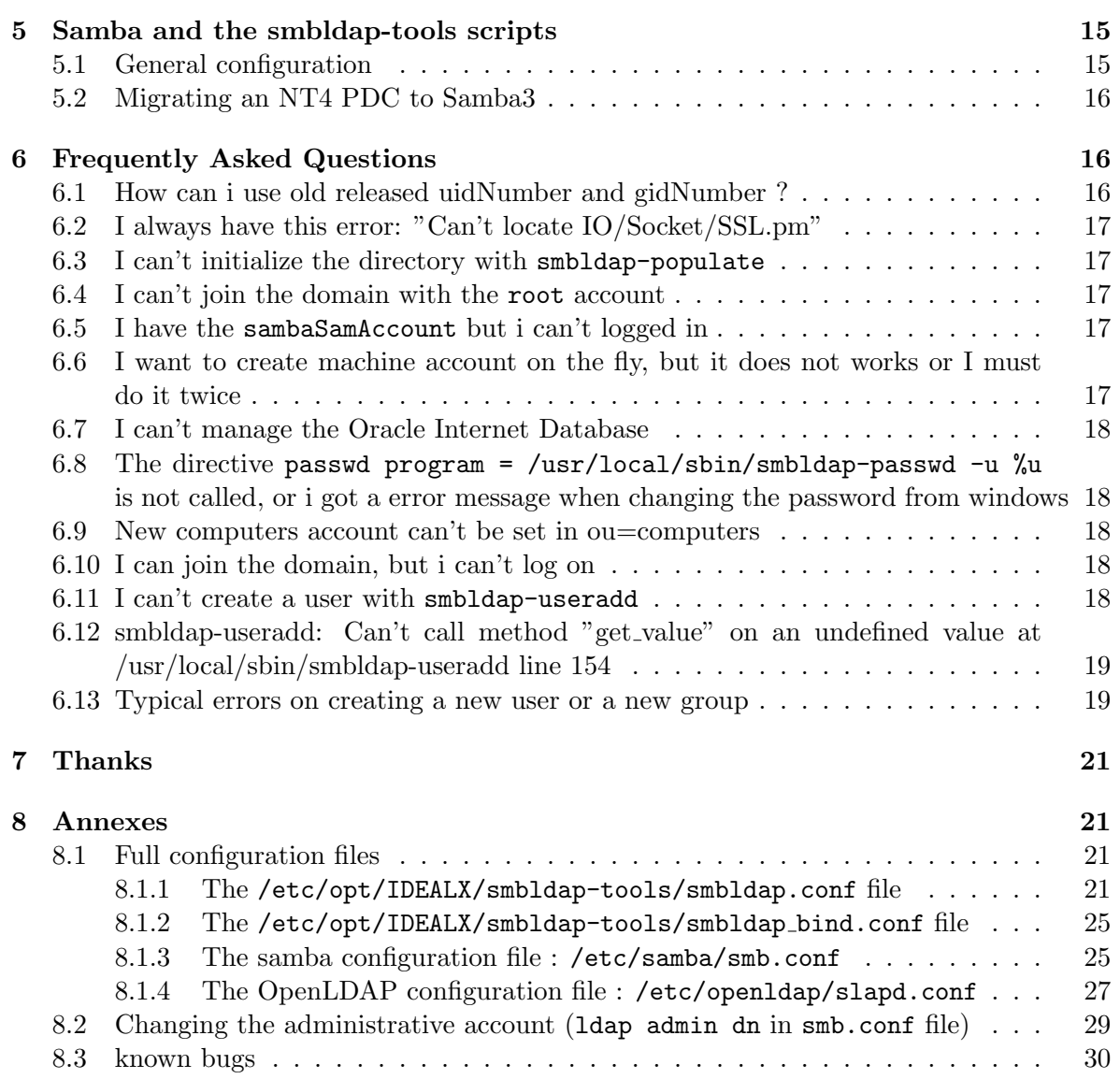

### 1 Introduction

Smbldap-tools is a set of scripts designed to help integrate Samba and a LDAP directory. They target both users and administrators of Linux systems.

Users can change their password in a way similar to the standard "passwd" command.

Administrators can perform user and group management command line actions and synchronise Samba account management consistently.

This document presents:

- a detailled view of the smbldap-tools scripts
- a step by step explanation of how to set up a Samba3 domain controller

### 1.1 Software requirements

The smbldap-tools have been developped and tested with the following configuration :

- Linux CentOS4 (be should work on any Linux distribution)
- Samba release 3.0.10,
- OpenLDAP release 2.2.13
- Microsoft Windows NT 4.0, Windows 2000 and Windows XP Workstations and Servers,

This guide applies to smbldap-tools  $Release : 0.9.3$ .

### 1.2 Updates of this document

The most up to date release of this document may be found on the smbldap-tools project page available at https://gna.org/projects/smbldap-tools/.

If you find any bugs in this document, or if you want this document to integrate some additional infos, please drop me a mail with your bug report and/or change request at jtournier@gmail.com.

### 1.3 Availability of this document

This document is the property of  $IDEALK$  (http://www.IDEALX.com/).

Permission is granted to distribute this document under the terms of the GNU Free Documentation License (See http://www.gnu.org/copyleft/fdl.html).

## 2 Installation

### 2.1 Requirements

The main requirement for using smbldap-tools are the two perl module: Net::LDAP and Crypt::SmbHash. In most cases, you'll also need the IO-Socket-SSL Perl module to use TLS functionnality.

If you want samba to call the scripts so that you can use the User Manager (or any other) under MS-Windows (to add, delete modify users and groups), Samba must be installed on the same computer. Finally, OpenLDAP can be installed on any computer. Please check that it can be contacted by a standard LDAP client software.

Samba and OpenLDAP installations will not be discussed here. You can consult the howto also available on the project page (http://sourceforge.net/projects/smbldap-tools/).

### 2.2 Installation

An archive of the smbldap-tools scripts can be downloaded on our project page http:// sourceforge.net/projects/smbldap-tools/. Archive and RedHat packages are available. If you are upgrading, look at the INSTALL file or read the link 6.13.

### 2.2.1 Installing from rpm

To install the scripts on a RedHat system, download the RPM package and run the following command:

rpm -Uvh smbldap-tools-0.9.3-1.i386.rpm

### 2.2.2 Installing from a tarball

On non RedHat system, download a source archive of the scripts. The current archive is smbldap-tools-0.9.3.tar.gz. Uncompress it and copy all of the Perl scripts in /usr/sbin directory, and the two configuration files in /etc/smbldap-tools/ directory:

```
mkdir /etc/smbldap-tools/
cp *.conf /etc//smbldap-tools/
cp smbldap-* /usr/sbin/
```
The configuration is now based on two differents files:

- smbldap.conf: define global parameter
- smbldap bind.conf: define an administrative account to bind to the directory

The second file must be readable only for 'root', as it contains credentials allowing modifications on all the directory. Make sure the files are protected by running the following commands:

chmod 644 /etc/smbldap-tools/smbldap.conf chmod 600 /etc/smbldap-tools/smbldap\_bind.conf

# 3 Configuring the smbldap-tools

As mentioned in the previous section, you'll have to update two configuration files. The first (smbldap.conf) allows you to set global parameter that are readable by everybody, and the second (smbldap bind.conf) defines two administrative accounts to bind to a slave and a master ldap server: this file must thus be readable only by root.

A script named configure.pl can help you to set their contents up. It is located in the tarball downloaded or in the documentation directory if you got the RPM archive (see /usr/share/doc/smbldap-tools-0.9.3/). Just invoke it:

```
/usr/share/doc/smbldap-tools-0.9.3/configure.pl
```
It will ask for the default values defined in your smb.conf file, and will update the two configuration files used by the scripts. Samba configuration file should then be already configured. Note that you can stop the script at any moment with the Crtl-c keys.

Before using this script :

- the two configuration files must be present in the /etc/smbldap-tools/ directory
- check that samba is configured and running, as the script will try to get your workgroup's domain secure id (SID).

In those files, parameters are defined like this:

key="value"

Full example configuration files can be found at 8.1.

### 3.1 The smbldap.conf file

This file is used to define parameters that can be readable by everybody. A full example file is available in section 8.1.1.

Let's have a look at all available parameters.

- UID START and GID START : parameters deprecated
	- Those parameters must be removed or commented.
	- $-$  Available uid and gid are now defined in the default new entry sambaUnixIdPooldn="sambaDomain. See later for  $\{\text{sambaDomain}\}$  and  $\{\text{suffix}\}$  definitions.
- SID : Secure Identifier Domain
	- Example: SID="S-1-5-21-3703471949-3718591838-2324585696"
	- Remark: you can get the SID for your domain using the "net getlocalsid" command. Samba must be up and running for this to work (it can take several minutes for a Samba server to correctly negotiate its status with other network servers).
- sambaDomain : Samba Domain the Samba server is in charge
	- Example: sambaDomain="DOMSMB"
	- Remark: if not defined, parameter is taking from smb.conf configuration file
- slaveLDAP : slave LDAP server
	- Example: slaveLDAP="127.0.0.1"
	- Remark: must be a resolvable DNS name or it's IP address
- slavePort : port to contact the slave server
	- Example: slavePort="389"
- masterLDAP : master LDAP server
	- Example: masterLDAP="127.0.0.1"
- masterPort : port to contact the master server
	- Example: masterPort="389"
- ldapTLS : should we use TLS connection to contact the ldap servers ?
	- Example: ldapTLS="1"
	- Remark: the LDAP severs must be configured to accept TLS connections. See section 5.2 of the Samba-LDAP Howto for more details (http://download.gna. org/smbldap-tools/docs/samba-ldap-howto/). If you are using TLS support, select port 389 to connect to the master and slave directories.
- verify : How to verify the server's certificate (none, optional or require).
	- Example: verify="require"
	- Remarl: See "man Net::LDAP" in start tls section for more details
- cafile : the PEM-format file containing certificates for the CA that slapd will trust
	- Example: cafile="/etc/opt/IDEALX/smbldap-tools/ca.pem"
- clientcert : the file that contains the client certificate
	- Example: clientcert="/etc/opt/IDEALX/smbldap-tools/smbldap-tools.iallanis.com.pem"
- clientkey : the file that contains the private key that matches the certificate stored in the clientcert file
	- Example: clientkey="/etc/opt/IDEALX/smbldap-tools/smbldap-tools.iallanis.com.key"
- suffix : The distinguished name of the search base
	- Example: suffix="dc=idealx,dc=com"
- usersdn : branch in which users account can be found or must be added
	- Example: usersdn="ou=Users,\${suffix}"
	- Remark: this branch is not relative to the suffix value
- computersdn : branch in which computers account can be found or must be added
	- Example: computersdn"ou=Computers,\${suffix}"
	- Remark: this branch is not relative to the suffix value
- groupsdn : branch in which groups account can be found or must be added
	- Example: groupsdn="ou=Groups,\${suffix}"
	- Remarks: this branch is not relative to the suffix value
- idmapdn : where are stored Idmap entries (used if samba is a domain member server)
	- Example: idmapdn="ou=Idmap,\${suffix}"
	- Remarks: this branch is not relative to the suffix value
- sambaUnixIdPooldn : object in which next uidNumber and gidNumber available are stored
	- Example: sambaUnixIdPooldn="cn=NextFreeUnixId,\${suffix}"
	- Remarks: this branch is not relative to the suffix value
- scope : the search scope.
	- Example: scope="sub"
- hash encrypt : hash to be used when generating a user password.
	- Example: hash encrypt="SSHA"
	- Remark: This is used for the unix password stored in userPassword attribute.
- crypt salt format="%s" : if hash encrypt is set to CRYPT, you may set a salt format. Default is "%s", but many systems will generate MD5 hashed passwords if you use "\$1\$%.8s". This parameter is optional.
- userLoginShell : default shell given to users.
- Example: userLoginShell="/bin/bash"
- Remark: This is stored in loginShell attribute.
- userHome : default directory where users's home directory are located.
	- Example: userHome="/home/%U"
	- Remark: This is stored in homeDirectory attribute.
- userGecos : gecos used for users
	- Example: userGecos="System User"
- defaultUserGid : default primary group set to users accounts
	- Example: defaultUserGid="513"
	- Remark: this is stored in  $gidNumber$  attribute.
- defaultComputerGid : default primary group set to computers accounts
	- Example: defaultComputerGid="550"
	- Remark: this is stored in gidNumber attribute.
- skeletonDir : skeleton directory used for users accounts
	- Example: skeletonDir="/etc/skel"
	- Remark: this option is used only if you ask for home directory creation when adding a new user.
- defaultMaxPasswordAge : default validation time for Samba password (in days)
	- Example: defaultMaxPassword="55"
- userSmbHome : samba share used to store user's home directory
	- $-$  Example: userSmbHome="\\PDC-SMB3\home\%U"
	- Remark: this is stored in sambaHomePath attribute.
- userProfile : samba share used to store user's profile
	- Example: userProfile="\\PDC-SMB3\profiles\%U"
	- Remark: this is stored in sambaProfilePath attribute.
- userHomeDrive : letter used on windows system to map the home directory
	- Example: userHomeDrive="K:"
- userScript : default user netlogon script name. If not used, will be automatically username.cmd
	- Example: userScript="%U"
	- Remark: this is stored in sambaProfilePath attribute.
- mailDomain : Domain appended to the users "mail" attribute.
	- Example: mailDomain="idealx.org"
- with smbpasswd: should we use the *smbpasswd* command to set the user's password (instead of the mkntpwd utility) ?
	- Example: with smbpasswd="0"
	- Remark: must be a boolean value (0 or 1).
- smbpasswd : path to the smbpasswd binary
	- Example: smbpasswd="/usr/bin/smbpasswd"
- with slappasswd : should we use the slappasswd command to set the Unix user's password (instead of the Crypt:: librairies) ?
	- Example: with smbpasswd="0"
	- Remark: must be a boolean value (0 or 1).
- slappasswd : path to the slappasswd binary
	- Example: smbpasswd="/usr/sbin/slappasswd"

### 3.2 The smbldap bind.conf file

This file is only used by *root* to give bind parameters to the directory when modifications are asked. It contains distinguised names and credentials to connect to both the master and slave directories. A full example file is available in section 8.1.2.

Let's have a look at all available parameters.

- slaveDN : distinguished name used to bind to the slave server
	- Example 1: slaveDN="cn=Manager,dc=idealx,dc=com"
	- Example 2: slaveDN=""
	- Remark: this can be the manager account of the directory or any LDAP account that has sufficient permissions to read the full directory (Slave directory is only used for reading). Anonymous connections uses the second example form.
- slavePw : the credentials to bind to the slave server
	- Example 1: slavePw="secret"
	- Example 2: slavePw=""
	- Remark: the password must be stored here in clear form. This file must then be readable only by root! All anonymous connections use the second form provided in our example.
- masterDN : the distinguished name used to bind to the master server
- Example: masterDN="cn=Manager,dc=idealx,dc=com"
- Remark: this can be the manager account of the directory or any LDAP account that has enough permissions to modify the content of the directory. Anonymous access does not make any sense here.
- masterPw : the credentials to bind to the master server
	- Example: masterPw="secret"
	- Remark: the password must be in clear text. Be sure to protect this file against unauthorized readers!

### 4 Using the scripts

#### 4.1 Initial directory's population

You can initialize the LDAP directory using the smbldap-populate script. To do that, the account defined in the /etc/opt/IDEALX/smbldap-tools/smbldap bind.conf to access the master directory **must** must be the manager account defined in the directory configuration. On RedHat system, this file is /etc/openldap/slapd.conf and the account is defined with

1 rootdn "cn=Manager,dc=idealx,dc=com" 2 rootpw secret

The smbldap bind.conf file must then be configured so that the parameters to connect to the master LDAP server match the previous ones:

```
1 masterDN="cn=Manager,dc=idealx,dc=com"
```

```
2 masterPw="secret"
```
Available options for this script are summarized in the table 1:

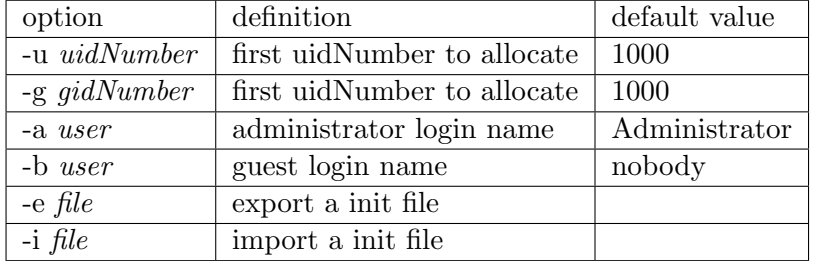

Table 1: Options available for the smbldap-populate script

In the more general case, to set up your directory, simply use the following command:

[root@etoile root]# smbldap-populate Using builtin directory structure

```
adding new entry: dc=idealx,dc=com
adding new entry: ou=Users,dc=idealx,dc=com
adding new entry: ou=Groups,dc=idealx,dc=com
adding new entry: ou=Computers,dc=idealx,dc=com
adding new entry: ou=Idmap,dc=idealx,dc=org
adding new entry: cn=NextFreeUnixId,dc=idealx,dc=org
adding new entry: uid=Administrator,ou=Users,dc=idealx,dc=com
adding new entry: uid=nobody,ou=Users,dc=idealx,dc=com
adding new entry: cn=Domain Admins,ou=Groups,dc=idealx,dc=com
adding new entry: cn=Domain Users,ou=Groups,dc=idealx,dc=com
adding new entry: cn=Domain Guests,ou=Groups,dc=idealx,dc=com
adding new entry: cn=Print Operators,ou=Groups,dc=idealx,dc=com
adding new entry: cn=Backup Operators,ou=Groups,dc=idealx,dc=com
adding new entry: cn=Replicator,ou=Groups,dc=idealx,dc=com
adding new entry: cn=Domain Computers,ou=Groups,dc=idealx,dc=com
```
After this step, if you don't want to use the cn=Manager,dc=idealx,dc=com account anymore, you can create a dedicated account for Samba and the smbldap-tools. See section 8.2 for more details.

The cn=NextFreeUnixId,dc=idealx,dc=org entry is only used to defined the next uidNumber and gidNumber available for creating new users and groups. The default values for those numbers are 1000. You can change it with the  $-u$  and  $-g$  option. For example, if you want the first available value for uidNumber and gidNumber to be set to 1500, you can use the following command :

smbldap-populate -u 1550 -g 1500

### 4.2 User management

### 4.2.1 Adding a user

To add a user, use the smbldap-useradd script. Available options are summarized in the table 2. If applicable, default values are mentionned in the third column. Any string beginning with a \$ symbol refers to a parameter defined in the /etc/opt/IDEALX/smbldap-tools/smbldap.conf configuration file.

For example, if you want to add a user named *user\_admin* and who:

- is a windows user
- must belong to the group of gid=512 ('Domain Admins' group)
- has a home directory
- does not have a login shell
- has a homeDirectory set to /dev/null

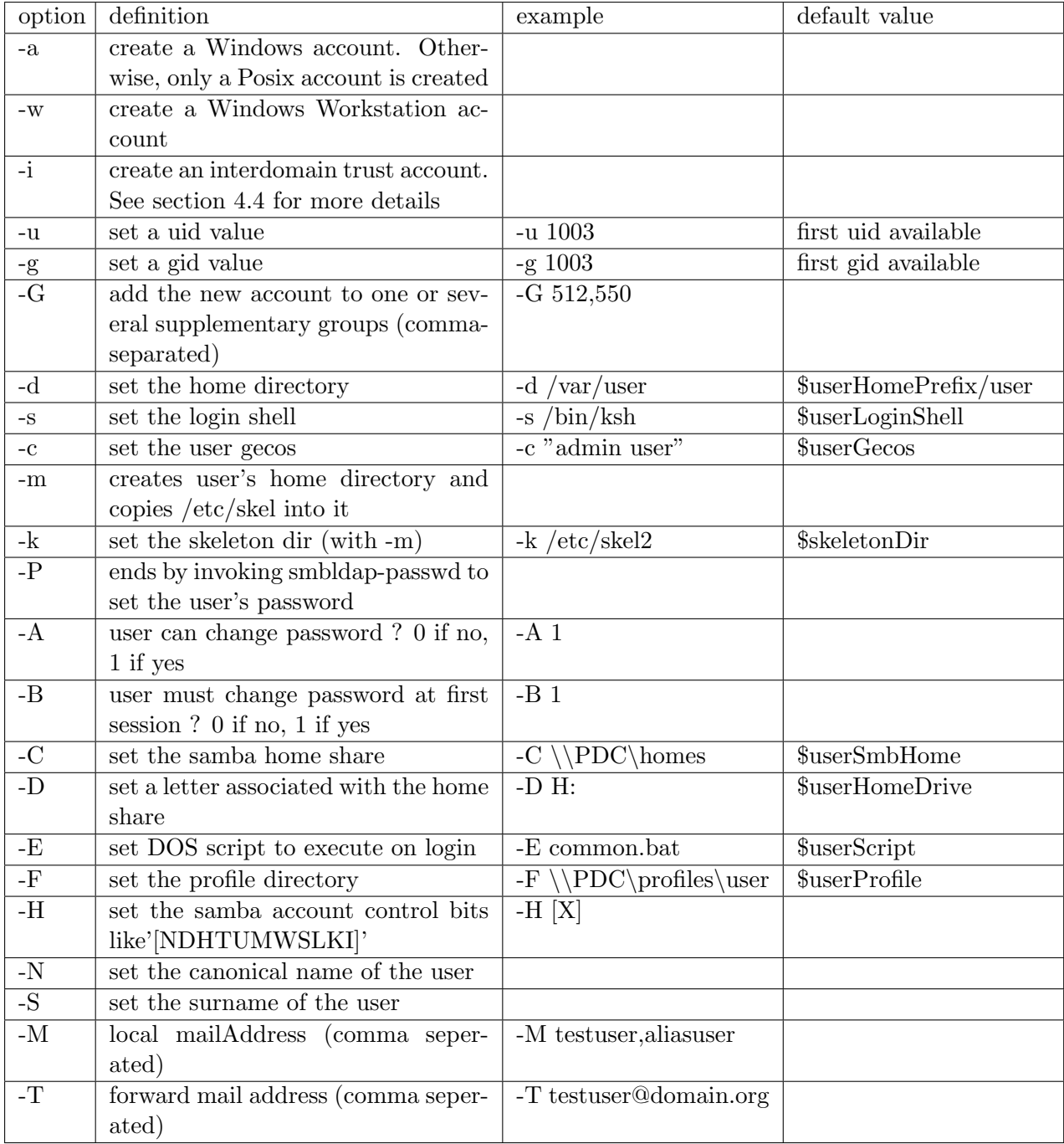

Table 2: Options available to the smbldap-useradd script

- does not have a roaming profile
- and for whom we want to set a first login password

you must invoke:

```
smbldap-useradd -a -G 512 -m -s /bin/false -d /dev/null -F "" -P user_admin
```
#### 4.2.2 Removing a user

To remove a user account, use the smbldap-userdel script. Available options are

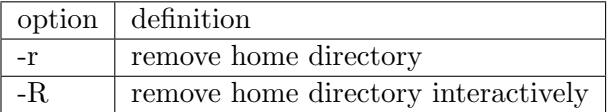

#### Table 3: Option available to the smbldap-userdel script

For example, if you want to remove the *user1* account from the LDAP directory, and if you also want to delete his home directory, use the following command :

#### smbldap-userdel -r user1

Note: '-r' is dangerous as it may delete precious and unbackuped data, please be careful.

#### 4.2.3 Modifying a user

To modify a user account, use the smbldap-usermod script. Availables options are listed in the table 4. You can also use the smbldap-userinfo script to update user's information. This script can also be used by users themselves to update their own informations listed in the tables 5 (adequats ACL must be set in the directory server). Available options are :

#### 4.3 Group management

#### 4.3.1 Adding a group

To add a new group in the LDAP directory, use the smbldap-groupadd script. Available options are listed in the table 6.

#### 4.3.2 Removing a group

To remove the group named group1, just use the following command :

```
smbldap-userdel group1
```
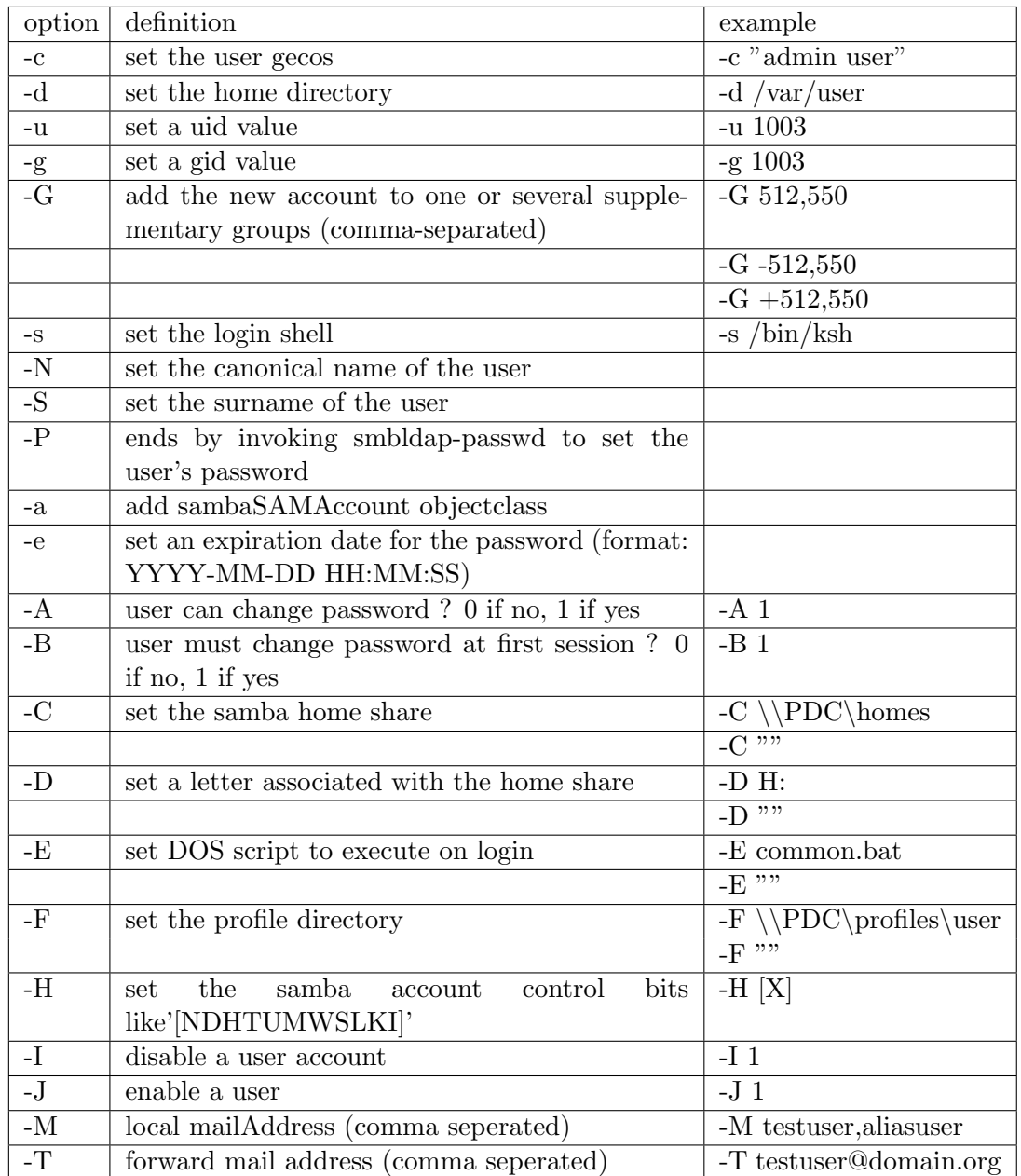

Table 4: Options available to the smbldap-usermod script

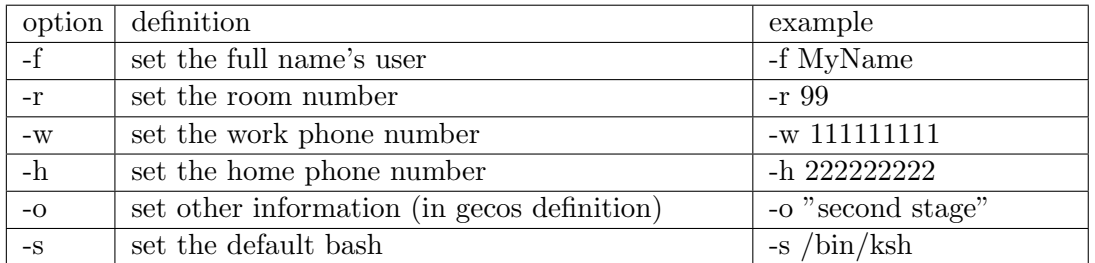

#### Table 5: Options available to the smbldap-userinfo script

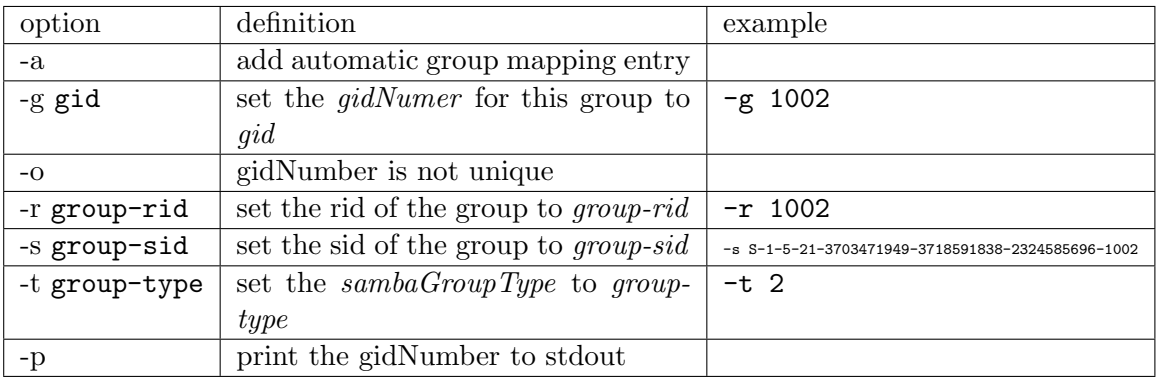

Table 6: Options available for the smbldap-groupadd script

### 4.4 Adding a interdomain trust account

To add an interdomain trust account to the primary controller  $trust-pdc$ , use the  $-i$  option of smbldap-useradd as follows :

[root@etoile root]# smbldap-useradd -i trust-pdc New password : \*\*\*\*\*\*\* Retype new password : \*\*\*\*\*\*\*

The script will terminate asking for a password for this trust account. The account will be created in the directory branch where all computer accounts are stored (ou=Computers by default). The only two particularities of this account are that you are setting a password for this account, and the flags of this account are  $[I \qquad \qquad ]$ .

# 5 Samba and the smbldap-tools scripts

### 5.1 General configuration

Samba can be configured to use the smbldap-tools scripts. This allows administrators to add, delete or modify user and group accounts for Microsoft Windows operating systems using, for example, User Manager utility under MS-Windows. To enable the use of this utility, samba needs to be configured correctly. The smb.conf configuration file must contain the following directives :

```
1 ldap delete dn = Yes
2 add user script = /usr/local/sbin/smbldap-useradd -m "%u"
3 add machine script = /usr/local/sbin/smbldap-useradd -w "%u"
4 add group script = /usr/local/sbin/smbldap-groupadd -p "%g"
5 add user to group script = /usr/local/sbin/smbldap-groupmod -m "%u" "%g"
6 delete user from group script = /usr/local/sbin/smbldap-groupmod -x "%u" "%g"
   7 set primary group script = /usr/local/sbin/smbldap-usermod -g "%g" "%u"
```
Remark: the two directives delete user script et delete group script can also be used. However, an error message can appear in User Manager even if the operations actually succeed. If you want to enable this behaviour, you need to add

```
1 delete user script = /usr/local/sbin/smbldap-userdel "%u"
2 delete group script = /usr/local/sbin/smbldap-groupdel "%g"
```
### 5.2 Migrating an NT4 PDC to Samba3

The account migration procedure becomes really simple when samba is configured to use the smbldap-tools. Samba configuration (smb.conf file) must contain the directive defined above to properly call the script for managing users, groups and computer accounts. The migration process is outlined in the chapter 30 of the samba howto http://sambafr.idealx.org/ samba/docs/man/Samba-HOWTO-Collection/NT4Migration.html.

### 6 Frequently Asked Questions

### 6.1 How can i use old released uidNumber and gidNumber ?

There are two way to do this :

• modify the cn=NextFreeUnixId,  $dc$ =idealx,  $dc$ =org and change the uidNumber and/or gidNumber value. This must be done manually. For example, if you want to use all available uidNumber and gidNumber higher then 1500, you need to create a update-NextFreeUnixId.ldif file containing :

```
4 gidNumber: 1500
```
and then update the directory :

```
ldapmodify -x -D "cn=Manager,dc=idealx,dc=org" -w secret -f update-NextFreeUnixId.ldi
```
• use the -u or -g option to the script you need to set the value you want to use

<sup>1</sup> dn: cn=NextFreeUnixId,dc=idealx,dc=org

<sup>2</sup> changetype: modify

<sup>3</sup> uidNumber: 1500

### 6.2 I always have this error: "Can't locate IO/Socket/SSL.pm"

This happens when you want to use a certificate. In this case, you need to install the IO-Socket-SSL Perl module.

### 6.3 I can't initialize the directory with smbldap-populate

When I want to initialize the directory using the smbldap-populate script, I get

```
[root@slave sbin]# smbldap-populate.pl
 Using builtin directory structure
 adding new entry: dc=IDEALX,dc=COM
 Can't call method "code" without a package or object reference at
 /usr/local/sbin/smbldap-populate.pl line 270, <GEN1> line 2.
```
Answer: check the TLS configuration

• if you don't want to use TLS support, set the /etc/opt/IDEALX/smbldap-tools/smbldap.conf file with

ldapSSL="0"

• if you want TLS support, set the /etc/opt/IDEALX/smbldap-tools/smbldap.conf file with

ldapSSL="1"

and check that the directory server is configured to accept TLS connections.

### 6.4 I can't join the domain with the root account

- check that the root account has the sambaSamAccount objectclass
- check that the directive add machine script is present and configured

### 6.5 I have the sambaSamAccount but i can't logged in

Check that the sambaPwdLastSet attribute is not null (equal to 0)

### 6.6 I want to create machine account on the fly, but it does not works or I must do it twice

- The script defined with the add machine script must not add the sambaSAMAccount objectclass of the machine account. The script must only add the Posix machine account. Samba will add the sambaSAMAccount when joining the domain.
- Check that the add machine script is present in samba configuration file.

### 6.7 I can't manage the Oracle Internet Database

If you have an error message like :

```
1 Function Not Implemented at /usr/local/sbin/smbldap tools.pm line 187.
2 Function Not Implemented at /usr/local/sbin/smbldap_tools.pm line 627.
```
For Oracle Database, all attributes that will be resquested to the directory must be indexed. Add a new index for samba attributes and make sure that the following attributes are also indexed : uidNumber, gidNumber, memberUid, homedirectory, description, userPassword ...

### 6.8 The directive passwd program = /usr/local/sbin/smbldap-passwd -u  $\%$ u is not called, or i got a error message when changing the password from windows

The directive is called if you also set unix password sync = Yes. Notes:

- if you use OpenLDAP, none of those two options are needed. You just need 1dap passwd sync = Yes.
- the script called here must only update the userPassword attribute. This is the reason of the -u option. Samba passwords will be updated by samba itself.
- the passwd chat directive must match what is prompted when using the smbldap-passwd command

#### 6.9 New computers account can't be set in ou=computers

This is a known samba bug. There's a workarround: look at http://marc.theaimsgroup. com/?l=samba&m=108439612826440&w=2

### 6.10 I can join the domain, but i can't log on

look at section 6.9

#### 6.11 I can't create a user with smbldap-useradd

When creating a new user account I get the following error message:

#### /usr/local/sbin/smbldap-useradd.pl: unknown group SID not set for unix group 513

Answer:

• is nss\_Idap correctly configured ?

• is the default group's users mapped to the 'Domain Users' NT group ?

net groupmap add rid=513 unixgroup="Domain Users" ntgroup="Domain Users"

### 6.12 smbldap-useradd: Can't call method "get value" on an undefined value at /usr/local/sbin/smbldap-useradd line 154

- does the default group defined in smbldap.conf exist (defaultUserGid="513") ?
- does the NT "Domain Users" group mapped to a unix group of rid 513 (see option  $-r$ ) of smbldap-groupadd and smbldap-groupmod to set a rid) ?

#### 6.13 Typical errors on creating a new user or a new group

• i've got the following error:

Could not find base dn, to get next uidNumber at /usr/local/sbin//smbldap\_tools.pm li

- 1. you do not have created the object to defined the next uidNumber and gidNumber available.
	- $-$  for version  $0.8.7$ : you can just run the smbldap-populate script that will update the sambaDomain entry to store those informations
	- for version before 0.8.7 : You have updated the smbldap-tools to version 0.8.5 or newer. You have to do this manually. Create an file called add.ldif and containing

```
dn: cn=NextFreeUnixId,dc=idealx,dc=org
objectClass: inetOrgPerson
objectClass: sambaUnixIdPool
uidNumber: 1000
gidNumber: 1000
cn: NextFreeUnixId
sn: NextFreeUnixId
and then add the object with the ldapadd utility:
$ ldapadd -x -D "cn=Manager,dc=idealx,dc=org" -w secret -f add.ldif
```
Here, 1000 is the first available value for uidNumber and gidNumber (of course, if this value is already used by a user or a group, the first available after 1000 will be used).

- 2. The error also appear when there is a need for TLS (ldapTLS=1 in smbldap.conf) and something is wrong with certificate naming or path settings.
- i've got the following error:

```
Use of uninitialized value in string at
/usr/local/sbin//smbldap\_tools.pm line 914.
Error: No DN specified at /usr/local/sbin//smbldap\_tools.pm line 919
```
You have not updated the configuration file to defined the object where are sotred the next uidNumber and gidNumber available. In our example, you have to add a nex entry in /etc/opt/IDEALX/smbldap-tools/smbldap.conf containing :

```
# Where to store next uidNumber and gidNumber available
sambaUnixIdPooldn="cn=NextFreeUnixId,${suffix}"
```
btw, a new option is now available too: the domain to append to users. You can add to the configuration file the following lines:

```
# Domain appended to the users "mail"-attribute
# when smbldap-useradd -M is used mailDomain="idealx.com"
```
• i've got the following error:

Use of uninitialized value in concatenation (.) or string at /usr/local/sbin/smbldap-Use of uninitialized value in substitution  $(s//)$  at /usr/local/sbin/smbldap-useradd Use of uninitialized value in string at /usr/local/sbin/smbldap-useradd line 264. failed to add entry: homedirectory: value #0 invalid per syntax at /usr/local/sbin/sm userHomeDirectory=User "jto" already member of the group "513". failed to add entry: No such object at /usr/local/sbin/smbldap-useradd line 382.

you have to change the variable name userHomePrefix to userHome in  $/etc/opt/IDEALX/smblday$ tools/smbldap.conf

• i've got the following error:

failed to add entry: referral missing at /usr/local/sbin/smbldap-useradd line 279, <D

you have to update the configuration file that defined users, groups and computers dn. Those parameters must not be relative to the suffix parameter. A typical configuration look like this :

```
usersdn="ou=Users,${suffix}"
computersdn="ou=Computers,${suffix}"
groupsdn="ou=Groups,${suffix}"
```
• i've got the following error:

erreur LDAP: Can't contact master ldap server (IO::Socket::INET: Bad protocol 'tcp') at /usr/local/sbin//smbldap\_tools.pm line 153.

remove *ldap* from /etc/nsswitch.conf for services list of possible check. For example, if your ldap directory is not configured to give services information, you must have

services files

and not

services: ldap [NOTFOUND=return] files

### 7 Thanks

People who have worked on this document are

- Jérôme Tournier  $\langle$ jerome.tournier@IDEALX.com $>$
- David Barth <david.barth@IDEALX.com>
- Nat Makarevitch  $\langle \text{nat@IDEALX}.\text{com}\rangle$

The authors would like to thank the following people for providing help with some of the more complicated subjects, for clarifying some of the internal workings of Samba or OpenLDAP, for pointing out errors or mistakes in previous versions of this document, or generally for making suggestions :

- IDEALX team :
	- Rom´eo Adekambi <romeo.adekambi@IDEALX.com>
	- Aurelien Degremont <adegremont@IDEALX.com>
	- Renaud Renard <rrenard@IDEALX.com>
- John H Terpstra <jht@samba.org>

### 8 Annexes

### 8.1 Full configuration files

#### 8.1.1 The /etc/opt/IDEALX/smbldap-tools/smbldap.conf file

```
1 # $Source: $2 # $Id: smbldap.conf,v 1.18 2005/05/27 14:28:47 jtournier Exp $
3 #
4 # smbldap-tools.conf : Q & D configuration file for smbldap-tools
5
6 # This code was developped by IDEALX (http://IDEALX.org/) and
7 # contributors (their names can be found in the CONTRIBUTORS file).
 \overline{8}9 # Copyright (C) 2001-2002 IDEALX
\begin{matrix} 10 & & \text{\#} \\ 11 & & \text{\#} \end{matrix}# This program is free software; you can redistribute it and/or
12 # modify it under the terms of the GNU General Public License
13 # as published by the Free Software Foundation; either version 2
14 # of the License, or (at your option) any later version.
15 #
16 # This program is distributed in the hope that it will be useful,
17 # but WITHOUT ANY WARRANTY; without even the implied warranty of
18 # MERCHANTABILITY or FITNESS FOR A PARTICULAR PURPOSE. See the
19 # GNU General Public License for more details.
20 #
21 # You should have received a copy of the GNU General Public License
22 # along with this program; if not, write to the Free Software
23 # Foundation, Inc., 59 Temple Place - Suite 330, Boston, MA 02111-1307,
```

```
24 # USA.
25
26 # Purpose :
27 # . be the configuration file for all smbldap-tools scripts
28
29 ##############################################################################
30 #
31 # General Configuration
32 #
33 ##############################################################################
34
35 # Put your own SID. To obtain this number do: "net getlocalsid".
36 # If not defined, parameter is taking from "net getlocalsid" return
37 SID="S-1-5-21-2252255531-4061614174-2474224977"
38
39 # Domain name the Samba server is in charged.
40 # If not defined, parameter is taking from smb.conf configuration file
41 # Ex: sambaDomain="IDEALX-NT"
42 sambaDomain="DOMSMB"
43
44 ##############################################################################
45
46 # LDAP Configuration
47
48 ##############################################################################
49
50 # Notes: to use to dual ldap servers backend for Samba, you must patch
51 # Samba with the dual-head patch from IDEALX. If not using this patch
52 # just use the same server for slaveLDAP and masterLDAP.
53 # Those two servers declarations can also be used when you have
54 # . one master LDAP server where all writing operations must be done
55 # . one slave LDAP server where all reading operations must be done
56 # (typically a replication directory)
57
58 # Slave LDAP server
59 # Ex: slaveLDAP=127.0.0.1
60 # If not defined, parameter is set to "127.0.0.1"
61 slaveLDAP="ldap.iallanis.info"
62
63 # Slave LDAP port
64 # If not defined, parameter is set to "389"
65 slavePort="389"
66
67 # Master LDAP server: needed for write operations
68 # Ex: masterLDAP=127.0.0.1
69 # If not defined, parameter is set to "127.0.0.1"
70 masterLDAP="ldap.iallanis.info"
71
72 # Master LDAP port
73 # If not defined, parameter is set to "389"
74 #masterPort="389"
75 masterPort="389"
76
77 # Use TLS for LDAP
78 # If set to 1, this option will use start_tls for connection
79 # (you should also used the port 389)
80 # If not defined, parameter is set to "0"
81 ldapTLS="1"
82
83 # Use SSL for LDAP
84 # If set to 1, this option will use SSL for connection
85 # (standard port for ldaps is 636)
86 # If not defined, parameter is set to "0"
87 ldapSSL="0"
88
89 # How to verify the server's certificate (none, optional or require)
```
# see "man Net::LDAP" in start\_tls section for more details

```
91 verify="require"
92
93 # CA certificate
 94 # see "man Net::LDAP" in start_tls section for more details
95 cafile="/etc/smbldap-tools/ca.pem"
 96
 97 # certificate to use to connect to the ldap server
98 # see "man Net::LDAP" in start tls section for more details
99 clientcert="/etc/smbldap-tools/smbldap-tools.iallanis.info.pem"
100
101 # key certificate to use to connect to the ldap server
102 # see "man Net::LDAP" in start_tls section for more details
103 clientkey="/etc/smbldap-tools/smbldap-tools.iallanis.info.key"
104
105 # LDAP Suffix
106 # Ex: suffix=dc=IDEALX,dc=ORG
107 suffix="dc=iallanis,dc=info"
108
109 # Where are stored Users
110 # Ex: usersdn="ou=Users,dc=IDEALX,dc=ORG"<br>111 # Warning: if 'suffix' is not set here. v
     # Warning: if 'suffix' is not set here, you must set the full dn for usersdn
112 usersdn="ou=Users,${suffix}"
113
114 # Where are stored Computers
115 # Ex: computersdn="ou=Computers,dc=IDEALX,dc=ORG"
116 # Warning: if 'suffix' is not set here, you must set the full dn for computersdn
117 computersdn="ou=Computers,${suffix}"
118
119 # Where are stored Groups
120 # Ex: groupsdn="ou=Groups,dc=IDEALX,dc=ORG"
121 # Warning: if 'suffix' is not set here, you must set the full dn for groupsdn
122 groupsdn="ou=Groups,${suffix}"
123
124 # Where are stored Idmap entries (used if samba is a domain member server)
125 # Ex: groupsdn="ou=Idmap,dc=IDEALX,dc=ORG"
126 # Warning: if 'suffix' is not set here, you must set the full dn for idmapdn
127 idmapdn="ou=Idmap,${suffix}"
128
129 # Where to store next uidNumber and gidNumber available for new users and groups
130 # If not defined, entries are stored in sambaDomainName object.
131 # Ex: sambaUnixIdPooldn="sambaDomainName=${sambaDomain},${suffix}"
132 # Ex: sambaUnixIdPooldn="cn=NextFreeUnixId, ${suffix}'
133 sambaUnixIdPooldn="sambaDomainName=${sambaDomain}, ${suffix}"
134
135 # Default scope Used
136 scope="sub"
137
138 # Unix password encryption (CRYPT, MD5, SMD5, SSHA, SHA, CLEARTEXT)
139 hash_encrypt="SSHA"
140
141 # if hash_encrypt is set to CRYPT, you may set a salt format.
142 # default is "%s", but many systems will generate MD5 hashed
143 # passwords if you use "$1$%.8s". This parameter is optional!
144 crypt_salt_format="%s"
145
146 ##############################################################################
147
148 # Unix Accounts Configuration
149
150 ##############################################################################
151
152 # Login defs
153 # Default Login Shell
154 # Ex: userLoginShell="/bin/bash"
155 userLoginShell="/bin/bash"
```

```
156
157 # Home directory
158 # Ex: userHome="/home/%U"
159 userHome="/home/%U"
160
161 # Default mode used for user homeDirectory
162 userHomeDirectoryMode="700"
163
164 # Gecos
165 userGecos="System User"
166
167 # Default User (POSIX and Samba) GID
168 defaultUserGid="513"
169
170 # Default Computer (Samba) GID
171 defaultComputerGid="515"
172
173 # Skel dir<br>174 skeletonDi
     skeletonDir="/etc/skel"
175
176 # Default password validation time (time in days) Comment the next line if
177 # you don't want password to be enable for defaultMaxPasswordAge days (be
178 # careful to the sambaPwdMustChange attribute's value)
179 defaultMaxPasswordAge="45"
180
181 ##############################################################################
182 #
183 # SAMBA Configuration
184 #
185 ##############################################################################
186
187 # The UNC path to home drives location (%U username substitution)
188 # Just set it to a null string if you want to use the smb.conf 'logon home'
189 # directive and/or disable roaming profiles
190 # Ex: userSmbHome="\\PDC-SMB3\%U"
191 userSmbHome="\\PDC-SRV\%U"
192
193 # The UNC path to profiles locations (%U username substitution)
194 # Just set it to a null string if you want to use the smb.conf 'logon path'
195 # directive and/or disable roaming profiles
196 # Ex: userProfile="\\PDC-SMB3\profiles\%U"
197 userProfile="\\PDC-SRV\profiles\%U"
198
199 # The default Home Drive Letter mapping
200 # (will be automatically mapped at logon time if home directory exist)
201 # Ex: userHomeDrive="H:"
202 userHomeDrive="H:"
203
204 # The default user netlogon script name (%U username substitution)
205 # if not used, will be automatically username.cmd
206 # make sure script file is edited under dos
207 # Ex: userScript="startup.cmd" # make sure script file is edited under dos
208 userScript="logon.bat"
209
210 # Domain appended to the users "mail"-attribute
211 # when smbldap-useradd -M is used
212 # Ex: mailDomain="idealx.com"
213 mailDomain="iallanis.info"
214
215 ##############################################################################
\begin{matrix} 216 & 1 \\ 217 & 1 \end{matrix}# SMBLDAP-TOOLS Configuration (default are ok for a RedHat)
218 #
219 ##############################################################################
220
221 # Allows not to use smbpasswd (if with_smbpasswd == 0 in smbldap_conf.pm) but
```

```
222 # prefer Crypt::SmbHash library
223 with_smbpasswd="0"<br>224 smbpasswd="/usr/bi
     smbpasswd="/usr/bin/smbpasswd"
225
226 # Allows not to use slappasswd (if with_slappasswd == 0 in smbldap_conf.pm)
227 # but prefer Crypt:: libraries
228 with_slappasswd="0"
229 slappasswd="/usr/sbin/slappasswd"
230
231 \# comment out the following line to get rid of the default banner 232 \# no banner="1"
     # no_banner="1"
233
```
#### 8.1.2 The /etc/opt/IDEALX/smbldap-tools/smbldap bind.conf file

```
1 ############################
2 # Credential Configuration #
3 ############################
4 # Notes: you can specify two differents configuration if you use a
5 # master ldap for writing access and a slave ldap server for reading access
6 # By default, we will use the same DN (so it will work for standard Samba
7 # release)
8 slaveDN="cn=Manager,dc=iallanis,dc=info"
9 slavePw="secret"
10 masterDN="cn=Manager,dc=iallanis,dc=info"
```

```
11 masterPw="secret"
```
#### 8.1.3 The samba configuration file : /etc/samba/smb.conf

```
1 # Global parameters
2 [global]
3 workgroup = DOMSMB
4 netbios name = PDC-SRV
5 security = user
6 enable privileges = yes
7 #interfaces = 192.168.5.11
8 #username map = /etc/samba/smbusers
9 Server string = Samba Server %v
10 #security = ads
11 encrypt passwords = Yes
12 min passwd length = 3
13 #pam password change = no
14 #obey pam restrictions = No
15
16 # method 1:
17 #unix password sync = no
18 #ldap passwd sync = yes
19
20 # method 2:<br>21 unix passwo
          unix password sync = yes
22 ldap passwd sync = no
23 passwd program = /usr/sbin/smbldap-passwd -u "%u"
24 passwd chat = "Changing *\nNew password*" %n\n "*Retype new password*" %n\n"
25
26 log level = 0
27 syslog = 0
28 log file = /var/log/samba/log.%U
29 max log size = 100000
30 time server = Yes
31 socket options = TCP_NODELAY SO_RCVBUF=8192 SO_SNDBUF=8192
32 mangling method = hash2<br>33 Dos charset = 850
          Dos charset = 850
```

```
34 Unix charset = ISO8859-1
35
36 logon script = logon.bat
37 logon drive = H:
38 logon home =
39 logon path =
40
41 domain logons = Yes
42 domain master = Yes
43 os level = 65<br>44 preferred mas
          44 preferred master = Yes
45 wins support = yes
46 # passdb backend = ldapsam:"ldap://ldap1.company.com ldap://ldap2.company.com"
47 passdb backend = ldapsam:ldap://127.0.0.1/
48 ldap admin dn = cn=Manager,dc=company,dc=com
49 #ldap admin dn = cn=samba,ou=DSA,dc=company,dc=com
50 ldap suffix = dc=company,dc=com
51 ldap group suffix = ou=Groups
52 ldap user suffix = ou=Users
53 ldap machine suffix = ou=Computers
54 #ldap idmap suffix = ou=Idmap
55 add user script = /usr/sbin/smbldap-useradd -m "%u"
56 #ldap delete dn = Yes
57 delete user script = /usr/sbin/smbldap-userdel "%u"
58 add machine script = /usr/sbin/smbldap-useradd -t 0 -w "%u"
59 add group script = /usr/sbin/smbldap-groupadd -p "%g"
          #delete group script = /usr/sbin/smbldap-groupdel "%g"
61 add user to group script = /usr/sbin/smbldap-groupmod -m "%u" "%g"
62 delete user from group script = /usr/sbin/smbldap-groupmod -x "%u" "%g"
63 set primary group script = /usr/sbin/smbldap-usermod -g '%g' '%u'
64
65 # printers configuration
66 #printer admin = @"Print Operators"
67 load printers = Yes
68 create mask = 0640
69 directory mask = 0750
70 #force create mode = 0640
71 #force directory mode = 0750
72 nt acl support = No
73 printing = cups
74 printcap name = cups
75 deadtime = 10
76 guest account = nobody
77 map to guest = Bad User
78 dont descend = /proc,/dev,/etc,/lib,/lost+found,/initrd<br>79 show add printer wizard = yes
          show add printer wizard = yes
80 ; to maintain capital letters in shortcuts in any of the profile folders:
81 preserve case = yes
82 short preserve case = yes
83 case sensitive = no
84
85 [netlogon]
86 path = /home/netlogon/
87 browseable = No
88 read only = yes
89
90 [profiles]
91 path = /home/profiles
92 read only = no
93 create mask = 0600
94 directory mask = 0700<br>95 browseable = No
          browseable = No
96 guest ok = Yes
97 profile acls = yes
98 csc policy = disable
99 # next line is a great way to secure the profiles
```

```
100 \text{#force user} = \text{WU}101 # next line allows administrator to access all profiles
102 #valid users = %U "Domain Admins"
103
104 [printers]
105 comment = Network Printers
106 #printer admin = @"Print Operators"
107 guest ok = yes
108 printable = yes
109 \qquad \qquad \text{path} = / \text{home/spool} /<br>110 \qquad \qquad \text{browseable} = \text{No}browseable = No
111 read only = Yes
112 printable = Yes
113 print command = /usr/bin/lpr -P''_0P -r''_sS114 lpq command = /usr/bin/lpq -P%p
115 lprm command = /usr/bin/lpm -P%p %j
116 \# print command = /usr/bin/lpr -U%U@%M -P%p -r %s
117 \# lpq command = /usr/bin/lpq -U%U@%M -P%p
118 \text{# 1pm command} = \frac{1}{\text{max}} \cdot \frac{1}{\text{min}} \cdot \frac{1}{\text{min}} \cdot \frac119 # lppause command = /usr/sbin/lpc -U%U@%M hold %p %j
120 # lpresume command = /usr/sbin/lpc -U%U@%M release %p %j
121 \frac{1}{4} queuepause command = /usr/sbin/1pc -U%U@%M stop %p
122 # queueresume command = /usr/sbin/lpc -U%U@%M start %p
123
124 [print$]
125 path = /home/printers<br>126 puest ok = No
               guest ok = No
127 browseable = Yes
128 read only = Yes
129 valid users = @"Print Operators"
130 write list = @"Print Operators"
131 create mask = 0664
132 directory mask = 0775
133
134 [public]
135 path = /tmp
136 guest ok = yes
137 browseable = Yes
138 writable = yes
```
#### 8.1.4 The OpenLDAP configuration file : /etc/openldap/slapd.conf

```
\, 1 \,2 # See slapd.conf(5) for details on configuration options.
3 # This file should NOT be world readable.
4 #
5 include /etc/openldap/schema/core.schema<br>6 include /etc/openldap/schema/cosine.schema
6 include /etc/openldap/schema/cosine.schema<br>7 include /etc/openldap/schema/inetorgperson
7 include /etc/openldap/schema/inetorgperson.schema
 8 include /etc/openldap/schema/nis.schema<br>9 include /etc/openldap/schema/samba.sche
9 include /etc/openldap/schema/samba.schema
10
11 schemacheck on
12
13 # Allow LDAPv2 client connections. This is NOT the default.
14 allow bind_v2
15
16 # Do not enable referrals until AFTER you have a working directory
17 # service AND an understanding of referrals.
18 #referral ldap://root.openldap.org
19
20 pidfile /var/run/slapd.pid
21 argsfile /var/run/slapd.args
22
```

```
23 # Load dynamic backend modules:
24 # modulepath /usr/sbin/openldap<br>25 # moduleload back_bdb.la
   # moduleload<br># moduleload
26 # moduleload back_ldap.la
27 # moduleload back_ldbm.la<br>28 # moduleload back_passwd.
28 # moduleload back_passwd.la
29 # moduleload back_shell.la
30
31 # The next three lines allow use of TLS for encrypting connections using a
32 # dummy test certificate which you can generate by changing to
33 # /usr/share/ssl/certs, running "make slapd.pem", and fixing permissions on
34 # slapd.pem so that the ldap user or group can read it. Your client software
35 # may balk at self-signed certificates, however.
36 #TLSCertificateFile /etc/openldap/ldap.company.com.pem
37 #TLSCertificateKeyFile /etc/openldap/ldap.company.com.key
38 #TLSCACertificateFile /etc/openldap/ca.pem
39 #TLSCipherSuite :SSLv3
40
41 # Sample security restrictions
42 # Require integrity protection (prevent hijacking)
43 # Require 112-bit (3DES or better) encryption for updates
44 # Require 63-bit encryption for simple bind
45 # security ssf=1 update_ssf=112 simple_bind=64
46
47 # Sample access control policy:
48 # Root DSE: allow anyone to read it<br>49 # Subschema (sub)entry DSE: allow an
            Subschema (sub)entry DSE: allow anyone to read it
50 # Other DSEs:
51 # Allow self write access<br>52 # Allow authenticated use
52 # Allow authenticated users read access
53 # Allow anonymous users to authenticate
54 # Directives needed to implement policy:
55 # access to dn.base="" by * read
56 # access to dn.base="cn=Subschema" by * read
57 # access to *
58 # by self write
59 # by users read
60 # by anonymous auth
61 #
62 # if no access controls are present, the default policy
63 # allows anyone and everyone to read anything but restricts
64 # updates to rootdn. (e.g., "access to * by * read")
65 #
66 # rootdn can always read and write EVERYTHING!
67
68 #######################################################################
69 # ldbm and/or bdb database definitions
70 #######################################################################
71
72 database bdb
73 suffix "dc=company,dc=com"
74 rootdn "cn=Manager,dc=company,dc=com"
75 # Cleartext passwords, especially for the rootdn, should
76 # be avoided. See slappasswd(8) and slapd.conf(5) for details.
77 # Use of strong authentication encouraged.
78 rootpw secret<br>
79 # rootpw fcrv
79 # rootpw {crypt}ijFYNcSNctBYg
80
81 # The database directory MUST exist prior to running slapd AND
82 # should only be accessible by the slapd and slap tools.
83 # Mode 700 recommended.<br>84 directory /var/l
84 directory /var/lib/ldap
85 lastmod on
86
87 # Indices to maintain for this database
88 index objectClass eq,pres
```

```
89 index ou,cn,sn,mail,givenname eq,pres,sub
90 index uidNumber,gidNumber,memberUid eq,pres
91 index loginShell
92 ## required to support pdb_getsampwnam
93 index uid pres, sub, eq
94 ## required to support pdb_getsambapwrid()
95 index displayName pres, sub, eq
96 index nisMapName,nisMapEntry eq,pres,sub
97 index sambaSID eq
98 index sambaPrimaryGroupSID eq
99 index sambaDomainName eq
100 index default sub
101
102
103 # users can authenticate and change their password
104 access to attrs=userPassword,sambaNTPassword,sambaLMPassword,sambaPwdMustChange,sambaPwdLastSet
105 by dn="cn=Manager,dc=company,dc=com" write
106 by self write
107 by anonymous auth
108 by * none
109
110 # those 2 parameters must be world readable for password aging to work correctly
111 # (or use a priviledge account in /etc/ldap.conf to bind to the directory)
112 access to attrs=shadowLastChange, shadowMax
113 by dn="cn=Manager,dc=company,dc=com" write
114 by self write
115 by * read
116
117 # all others attributes are readable to everybody
118 access to *
119 by * read
120
121 # Replicas of this database
122 #replogfile /var/lib/ldap/openldap-master-replog
123 #replica host=ldap-1.example.com:389 starttls=critical
124 # bindmethod=sasl saslmech=GSSAPI
125 # authcId=host/ldap-master.example.com@EXAMPLE.COM
```
### 8.2 Changing the administrative account (ldap admin dn in smb.conf file)

If you don't want to use the cn=Manager,dc=idealx,dc=com account anymore, you can create a dedicated account for Samba and the smbldap-tools scripts. To do this, create an account named *samba* as follows (see section 4.2.1 for a more detailed syntax) :

```
smbldap-useradd -s /bin/false -d /dev/null -P samba
```
This command will ask you to set a password for this account. Let's set it to samba for this example. You then need to modify configuration files:

- file /etc/opt/IDEALX/smbldap-tools/smbldap bind.conf
- 1 slaveDN="uid=samba,ou=Users,dc=idealx,dc=com"

```
2 slavePw="samba"
```
- masterDN="uid=samba,ou=Users,dc=idealx,dc=com"
- masterPw="samba"
- file /etc/samba/smb.conf
- ldap admin dn = uid=samba,ou=Users,dc=idealx,dc=com

don't forget to also set the samba account password in secrets.tdb file :

smbpasswd -w samba

• file /etc/openldap/slapd.conf: give to the samba user permissions to modify some attributes: this user needs to be able to modify all the samba attributes and some others (uidNumber, gidNumber ...) :

```
1 # users can authenticate and change their password
2 access to attrs=userPassword,sambaNTPassword,sambaLMPassword,sambaPwdLastSet,sambaPwdMustChange
3 by dn="uid=samba,ou=Users,dc=idealx,dc=com" write
4 by self write
5 by anonymous auth
6 by * none
7 # some attributes need to be readable anonymously so that 'id user' can answer correctly
8 access to attrs=objectClass,entry,gecos,homeDirectory,uid,uidNumber,gidNumber,cn,memberUid
9 by dn="uid=samba,ou=Users,dc=idealx,dc=com" write
10 by \ast read
11 # somme attributes can be writable by users themselves
12 access to attrs=description, telephoneNumber
13 by dn="uid=samba, ou=Users, dc=idealx, dc=com" write
14 by self write
15 by * read
16 # some attributes need to be writable for samba
17 access to attrs=cn,sambaLMPassword,sambaNTPassword,sambaPwdLastSet,sambaLogonTime,sambaLogoffTime,sambaKickoffTime,
18 sambaPwdCanChange,sambaPwdMustChange,sambaAcctFlags,displayName,sambaHomePath,sambaHomeDrive,sambaLogonScript,
19 sambaProfilePath,description,sambaUserWorkstations,sambaPrimaryGroupSID,sambaDomainName,sambaSID,sambaGroupType,
20 sambaNextRid,sambaNextGroupRid,sambaNextUserRid,sambaAlgorithmicRidBase
21 by dn="uid=samba,ou=Users,dc=idealx,dc=com" write
22 by self read
23 by * none
24 # samba need to be able to create the samba domain account
25 access to dn.base="dc=idealx,dc=com"
26 by dn="uid=samba,ou=Users,dc=idealx,dc=com" write
27 by * none
28 # samba need to be able to create new users account
29 access to dn="ou=Users,dc=idealx,dc=com"
30 by dn="uid=samba,ou=Users,dc=idealx,dc=com" write
31 by * none
32 # samba need to be able to create new groups account
33 access to dn="ou=Groups,dc=idealx,dc=com"
34 by dn="uid=samba,ou=Users,dc=idealx,dc=com" write
35 by * none
36 # samba need to be able to create new computers account
37 access to dn="ou=Computers,dc=idealx,dc=com"
38 by dn="uid=samba,ou=Users,dc=idealx,dc=com" write
39 by * none
40 # this can be omitted but we leave it: there could be other branch
41 # in the directory
42 access to ^{\circ}43 by self read
44 by * none
```
#### 8.3 known bugs

• Option  $-B$  (user must change password) of  $smbldp$ -useradd does not have effect: when  $smblap-passwd script$  is called,  $sambaPwdMustChange$  attribute is rewrite.